# *RNA-Seq Analysis with NextGENe Software*

**February 2011** *John McGuigan, Yaping You, CS Jonathan Liu*

## **Introduction**

Due to reference sequence difficulties associated with alternative splicing and fusion genes, alignment of RNA-seq data is more challenging than alignment of DNA sequences. Short reads- especially those that fall within large exons- are able to align normally since they will generally match the reference with very few mismatches. Reads that span an exon-exon junction are more difficult because they must be split at the correct position and each part of the read must align correctly. Fusion genes provide even more of a challenge because the partial reads can align almost anywhere in the genome.

Different solutions to these challenges have been implemented in various software packages. Q-PALMA uses a machine learning algorithm and training datasets in order to identify splice junctions [1]. SuperSplat divides sequence reads at multiple positions and tries to find mapping sites where the sub-reads are separated by an intron in a certain size range[2]. TopHat is a software package that first finds potential exons based on coverage and then finds splice sites and links using canonical splice site sequence information [3]. NextGENe uses a novel algorithm to correctly align reads belonging to annotated and novel transcripts while providing the added benefit of a highly graphical interface that doesn't require use of scripting or the command line. Analysis can be performed on a desktop PC in just a few hours without any training datasets or pre-filtering of the reads.

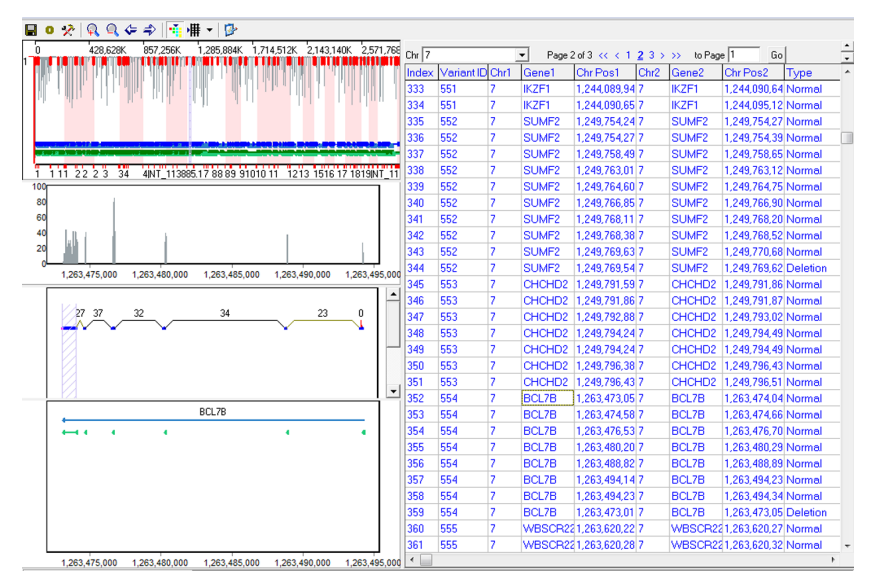

**The transcript variant view of the NextGENe Viewer**

### **Methodology**

NextGENe's approach takes advantage of previously-known isoform splice sites that still allows for detection of novel transcripts. The RNA-Seq application has a few main steps:

1. Align reads to the pre-indexed reference using NextGENe's Whole Genome Alignment method

- a. Save alignments when a read matches the reference perfectly
- b. Break the unmatched reads into seeds of a specified size
- c. Match the seeds and extend the alignment where matching positions are found
- d. Ignore seeds that map to more than a specified number of sites
- 2. Align remaining seeds using an exon junction reference
	- a. Use the alignment information to break the reads and align them to the whole-genome reference
- 3. Mark covered regions (potential exons) and record the IDs of reads aligned in those regions
- 4. Create links between regions when the same read is partially mapped in both regions
- 5. Compare discovered transcripts to annotated transcripts, marking any insertions, deletions, or fusions
- 6. Align the original reads to the discovered transcripts to ensure the best alignment and re-call the transcripts based on the aligned reads
- 7. Perform mutation detection for SNPs and short indels

Paired data is used to create more links and to identify distant regions that may have spliced together.

Two projects are output- a normal variant detection project and a transcript viewer project which shows detected transcripts and reports normal exons, insertions, deletions, novel transcripts, and fusions rather than SNPs and small indels which can be found in the regular project file.

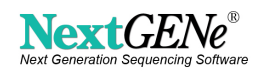

### **Procedure**

Paired-end Human RNA-Seq data sequenced on an Illumina Genome Analyzer was downloaded from the NCBI Sequence Read Archive (SRX011551) and used in this analysis.

1. The pre-indexed whole-genome reference provided by SoftGenetics (multiple species and builds are available) contains all annotated transcripts in order to be most effective. One of these genomes should be used with the query genome annotation tool (found under the tools menu) in order to save the annotation information (figure 1). This step only needs to be performed once, but can be repeated if the database changes. The database name must also be correct and can be set on the "DataBase" tab of the options window found under the "Process" menu (figure 2)

2. The format conversion tool is used to filter and trim the data based on

the quality score information. It outputs the data in .fasta format (.csfasta

for SOLiD data). The "minimum called base number" should be set to at least 50- this will remove reads that were trimmed too short to be effective in this analysis.

3. The transcriptome tool is run (figure 3).

- a. The converted data files are added.
- b. The reference is selected.
- c. The output directory is set.
- d. The options are adjusted.
	- i. Lowering the average (expected) coverage will decrease the coverage threshold for calling transcripts.
	- ii. The settings for seed alignment (seed size, step, and number of allowed ambiguous alignments) and settings for the alignment and mutation filters can be adjusted.

4. Two projects are generated- a SNP/Indel detection project and a transcript analysis project. Both can be opened in the NextGENe viewer for review.

## **Results**

35,022,710 of 40,497,204 reads were converted successfully (86.48%). Processing took approximately 3 hours and 45 minutes. At the end of the analysis 20,822,825 reads were used (59.5%). The results of mutation and transcript variant detection are summarized in table 1.

## **Discussion**

The transcript and mutation reports can be seen in figures 4 and 5. The transcript report is showing all of the results for the ILK gene on chromosome 11 while the mutation report is showing some of the results for the RGS1 gene. The transcript report gives information about detected exons- location, coverage/link number (average coverage in an exon or the number of links in a fusion), type of variant (insertion, deletion, new, or normal exon), function (UTR, CDS, or unknown), location type (alternative splice site, exon skipping, etc), and isoform/protein information. The mutation report is highly customizable with many different filter and display options.

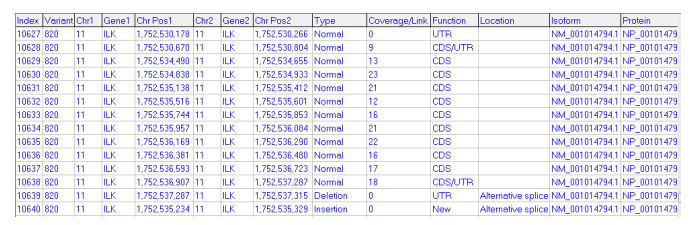

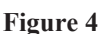

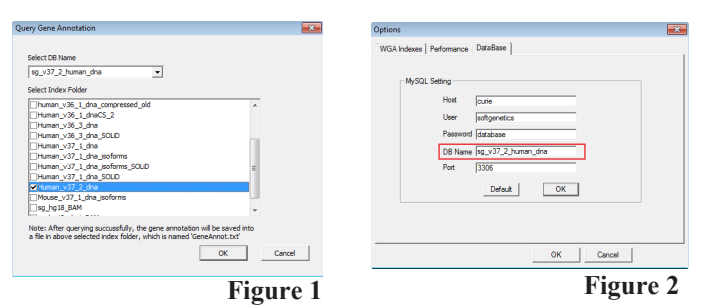

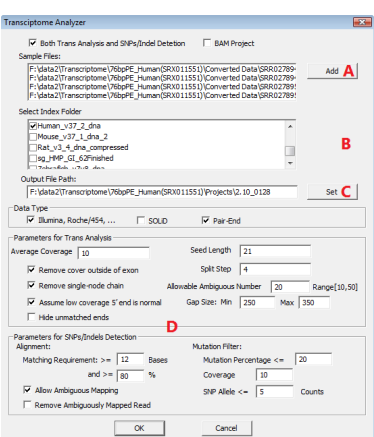

#### **Figure 3**

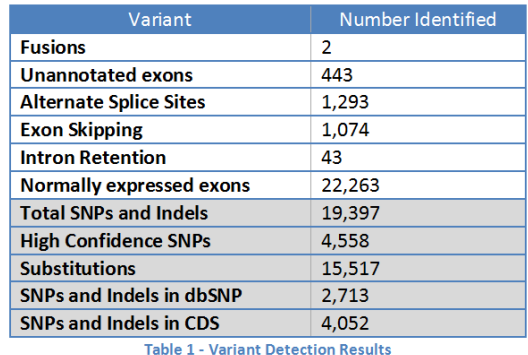

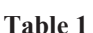

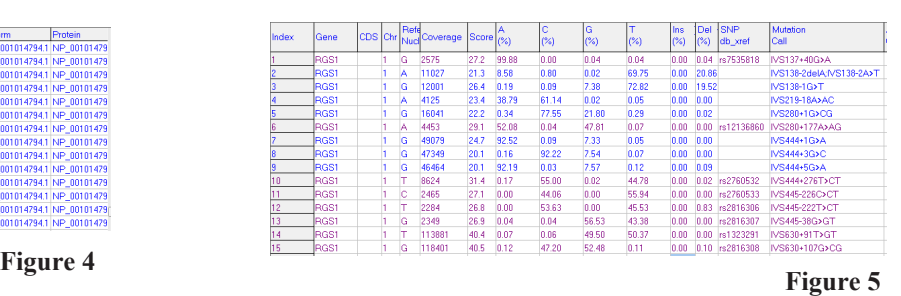

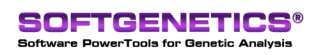

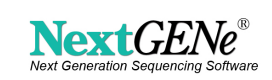

Figure 6 shows the transcript view for the ILK gene including an insertion (maroon) and an alternative splice site at the 3' end of the gene (pink). The link between the first and second exon is a virtual link because coverage was too low at the 5' end of the gene. RNA-Seq often shows a bias for higher coverage at the 3' end. Figure 7 shows one of two detected fusions.

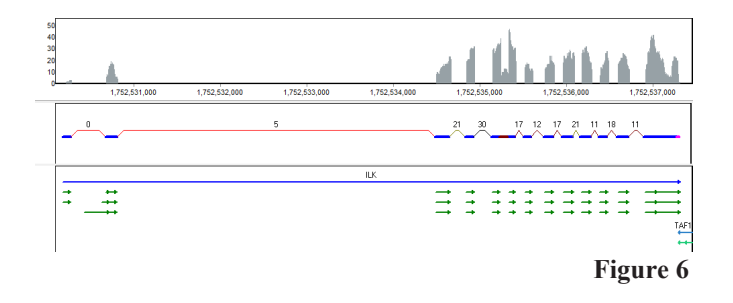

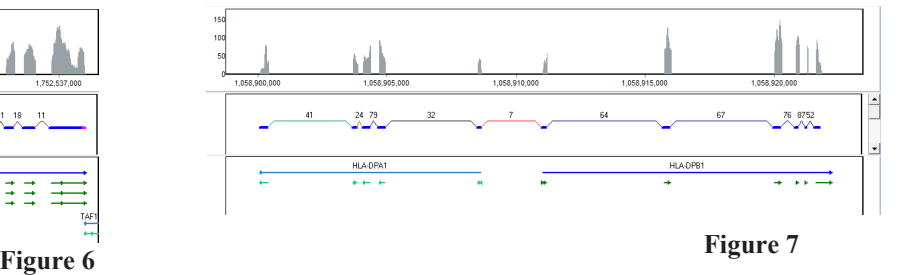

As seen in figure 8, expression levels are reported in NextGENe's expression report, which can be accessed from the SNP/Indel project. In this example expression levels were calculated on a per-gene basis and sorted by normalized expression levels (RPKM). The expression comparison report can be used to compare expression levels in multiple projects.

SOLiD data is always processed in colorspace as seen in figure 9. The ">" symbol indicates the 5' end of a read and the symbol is red when the read is split.

#### **Several enhancements are planned for the near future including:**

- Combined transcript and SNP/Indel View
- Improved fusion and multiple-isoform discovery based on detected mutations
- Integration of the tool into NextGENe's project wizard
- Addition of a single-strand sequencing analysis option

#### **References**

- 1. Fabio De Bona et al., "Optimal spliced alignments of short sequence reads," Bioinformatics 24, no. 16 (2008): i174 -i180.
- 2. Douglas W. Bryant et al., "Supersplat—spliced RNA-seq alignment," Bioinformatics 26, no. 12 (June 15, 2010): 1500 -1505.
- 3. Cole Trapnell, Lior Pachter, and Steven L. Salzberg, "TopHat: discovering splice junctions with RNA-Seq," Bioinformatics 25, no. 9  $(May 1, 2009)$ : 1105 -1111.

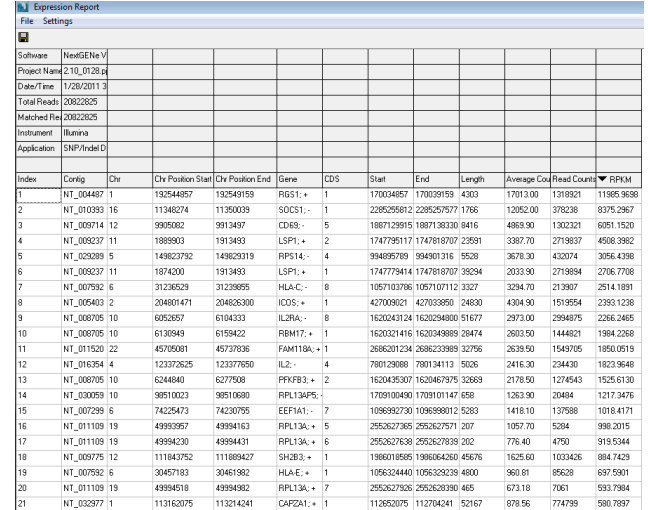

#### **Figure 8**

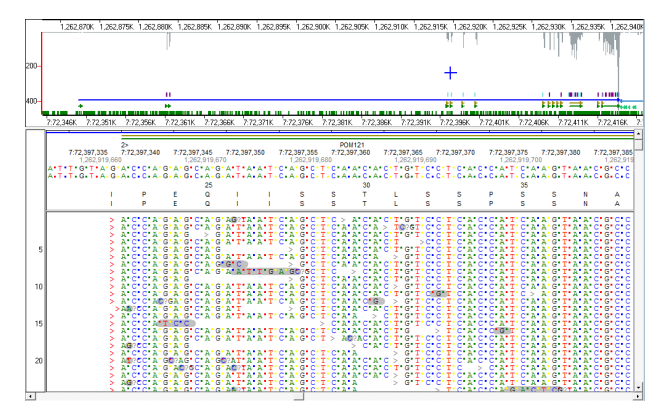

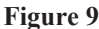

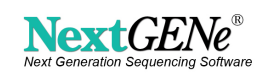